## MVD Gestiona / Integración con Mercado Libre

MVD Gestiona permite integrarse con Mercado Libre para gestionar sus ventas desde un solo lugar.

#### ¿Cómo funciona?

Los productos y el stock se pueden gestionar de forma unificada, siendo posible también mantener productos sólo en una u otra plataforma.

Las ventas de Mercado Libre se ingresarán de forma automática en MVD Gestiona, y opcionalmente se podrá afectar el stock y emitir el comprobante fiscal electrónico también de forma automatizada.

#### ¿Qué pasos seguir para la integración?

El usuario debe tener una cuenta creada en Mercado Libre que es la que se integra con MVD Gestiona. Para la integración se le solicitará el link a alguno de los productos actualmente publicados para obtener los datos de integración.

### Configurar las opciones de integración

MVD Gestiona permite personalizar las siguientes configuraciones para la integración con Mercado Libre:

- ➔ **Lista de precios**: Es posible definir una lista de precios específica en el sistema desde la cual se tomarán los precios para la publicación en Mercado Libre. En el siguiente link se detalla el procedimiento para configurar listas de precios en MVD Gestiona: *¿Puedo* [tener listas de precios diferenciales?](https://foros.montevideocomm.uy/forum/mvd-gestiona-v2-47/question/puedo-tener-listas-de-precios-diferenciales-1161)
- **→ Ubicación de stock**: MVD Gestiona cuenta con la posibilidad de configurar más de una ubicación de stock para los productos. En caso de ser necesario podría habilitarse un almacén específico para los productos a vender por Mercado Libre y mantener un stock independiente para la venta por dicha plataforma.
- ➔ **Vendedor**: Es posible configurar el nombre del vendedor asignado a todos los pedidos registrados desde Mercado Libre. Cada vendedor corresponde a un usuario del sistema.
- ➔ **Auto validar entregas:** Esta opción permite definir si se confirmará automáticamente la entrega de todos los productos de una venta desde Mercado Libre. Si esta opción está habilitada, el stock del producto se dará de baja en el momento en que se ingrese la venta, en caso contrario, el usuario podrá confirmar la entrega del producto cuando lo desee de forma manual.
- ➔ **Auto validar facturas**: Esta opción permite definir si se emitirá automáticamente el comprobante fiscal electrónico asociado a los pedidos confirmados desde Mercado Libre. Si esta opción está habilitada, la factura/e-ticket emitido es enviada al usuario y queda visible desde Mercado Libre de forma automática, en caso contrario, el usuario podrá emitir el comprobante y enviarlo al cliente cuando lo desee de forma manual.

El CFE se emite con la sucursal DGI especificada en el equipo de ventas configurado para la integración.

Cualquier cambio en las opciones de integración pueden solicitarse por medio del correo electrónic[o ayuda@mvdgestiona.uy.](mailto:ayuda@mvdgestiona.uy)

### Crear productos

Para agregar productos en MVD Gestiona se deben seguir los pasos detallados en el siguiente link, se tendrán diferentes opciones en base al tipo de producto contratado.

• [¿Cómo crear un producto?](https://www.montevideocomm.uy/soporte/Crear_producto_V12.pdf)

Una vez completados los campos correspondientes pulsar sobre **Guardar**.

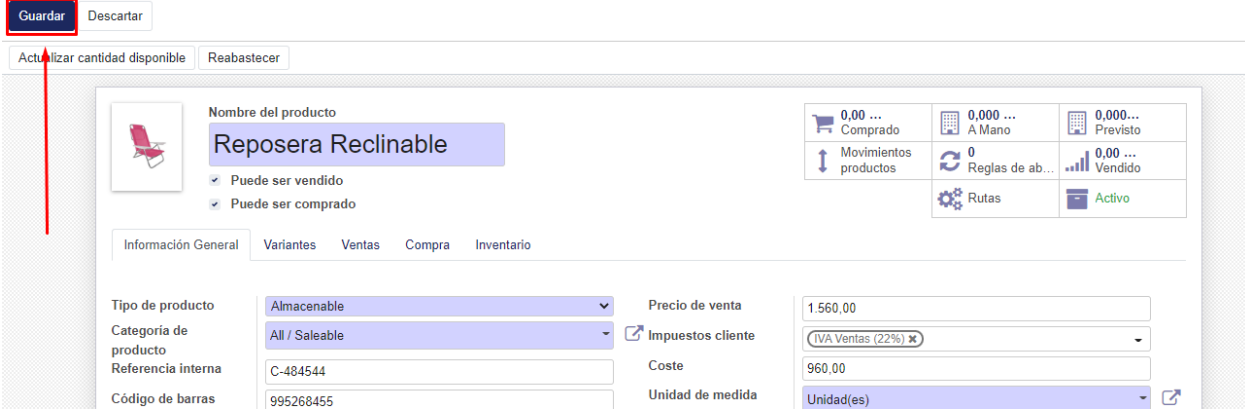

Se habilita una nueva pestaña en la plantilla del producto llamada "*Mercado Libre*". Cuando se desee publicar el producto en Mercado Libre se deberá ingresar al mismo, pulsar **Editar** e ingresar a dicha pestaña.

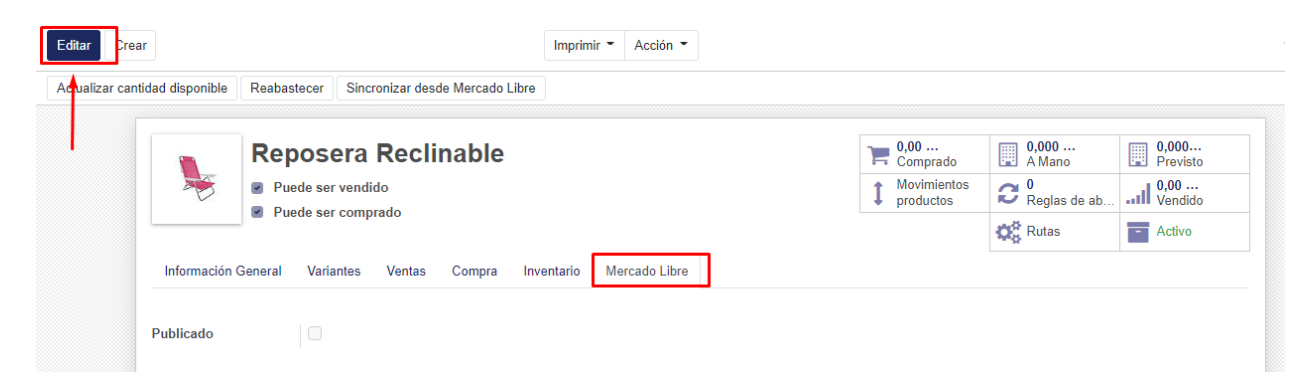

Al seleccionar el cuadro "*Publicado*", el sistema trae todos los campos que Mercado Libre sugiere completar para la publicación del producto. Se marcan en azul los campos obligatorios, como *Tipo de publicación*, *Marca* y *Modelo*.

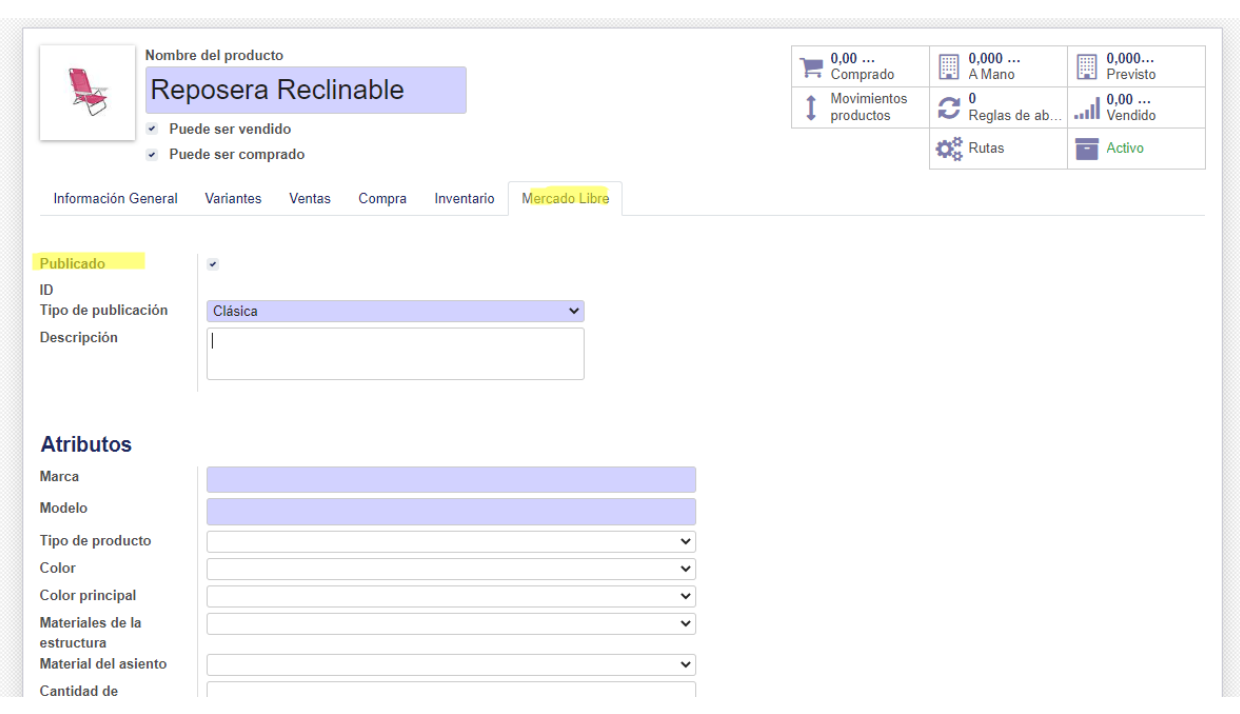

*NOTA: Para que el producto pueda ser publicado en Mercado Libre es necesario que se indique el código de barras del mismo y su precio (se cargan en la pestaña Información General o en la lista de precios específica configurada para la integración). Recomendamos además siempre cargar una imagen del producto.*

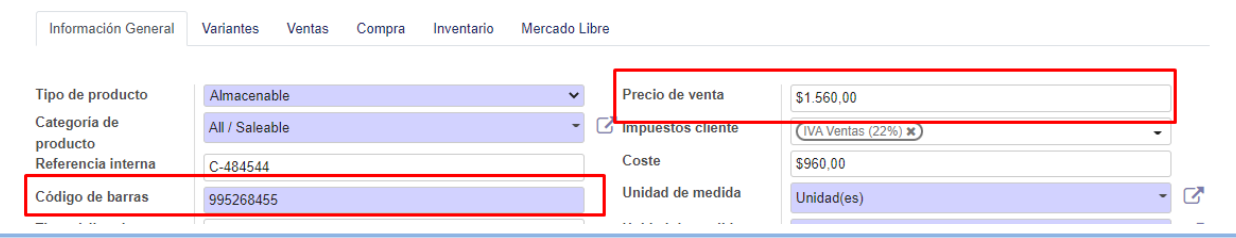

Una vez completados todos los campos pulsar **Guardar**. MVD Gestiona publica el producto en Mercado Libre de forma automática.

Si el producto cuenta con stock al momento de publicarse en Mercado Libre, se publica con el stock disponible en la ubicación de stock configurada, en caso contrario en la próxima sincronización de precios y stock se actualiza con el valor seleccionado. En los links debajo es posible repasar cómo actualizar el stock de un producto.

- [¿Cómo modificar el stock de los productos manualmente?](https://foros.montevideocomm.uy/forum/mvd-gestiona-v2-47/question/como-modificar-el-stock-de-los-productos-manualmente-1203)
- [¿Cómo crear un ajuste de inventario?](https://foros.montevideocomm.uy/forum/mvd-gestiona-v2-47/question/como-crear-un-ajuste-de-inventario-1037)

*NOTA: Si un producto no tiene stock, la publicación en Mercado Libre queda pausada.*

### ¿Cómo agregar a MVD Gestiona un producto ya publicado en Mercado Libre?

Es posible que en algunos casos sea necesario cargar en MVD Gestiona productos que ya se encuentren publicados en Mercado Libre. En este caso se deberá crear el producto como habitualmente siguiendo los pasos indicados en el siguiente link:

#### • [¿Cómo crear un producto?](https://www.montevideocomm.uy/soporte/Crear_producto_V12.pdf)

Al finalizar, pulsar **Guardar**. Se habilita una opción en la sección superior "*Sincronizar desde Mercado Libre*".

*NOTA: En este caso NO seleccionamos la opción "Publicar" de la pestaña Mercado Libre en la plantilla del producto.*

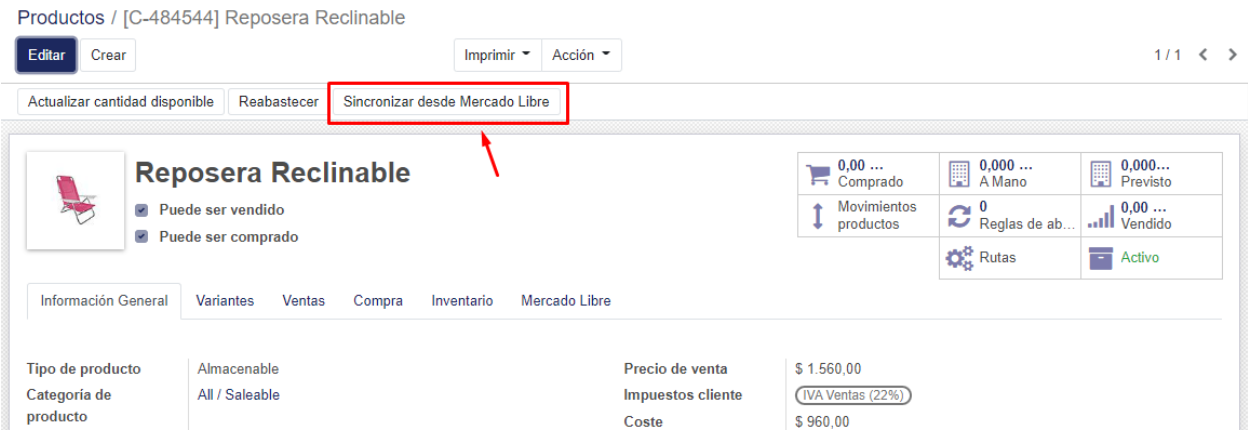

En la nueva ventana se debe ingresar el ID del producto de Mercado Libre que deseamos asociar a este producto de MVD Gestiona. Pulsar **Guardar**.

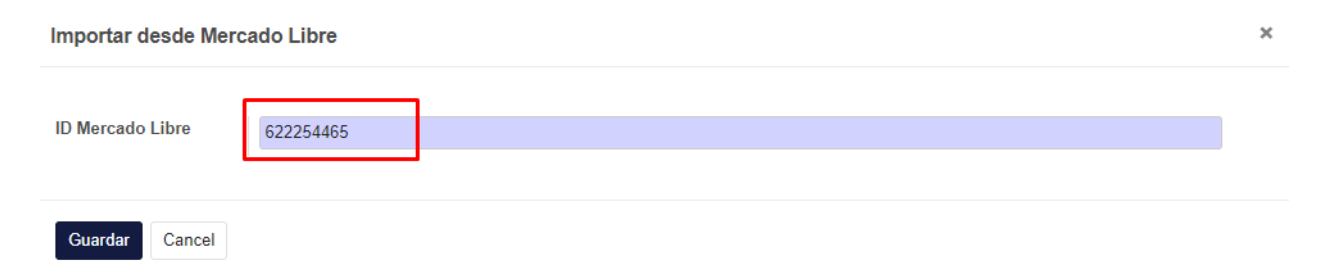

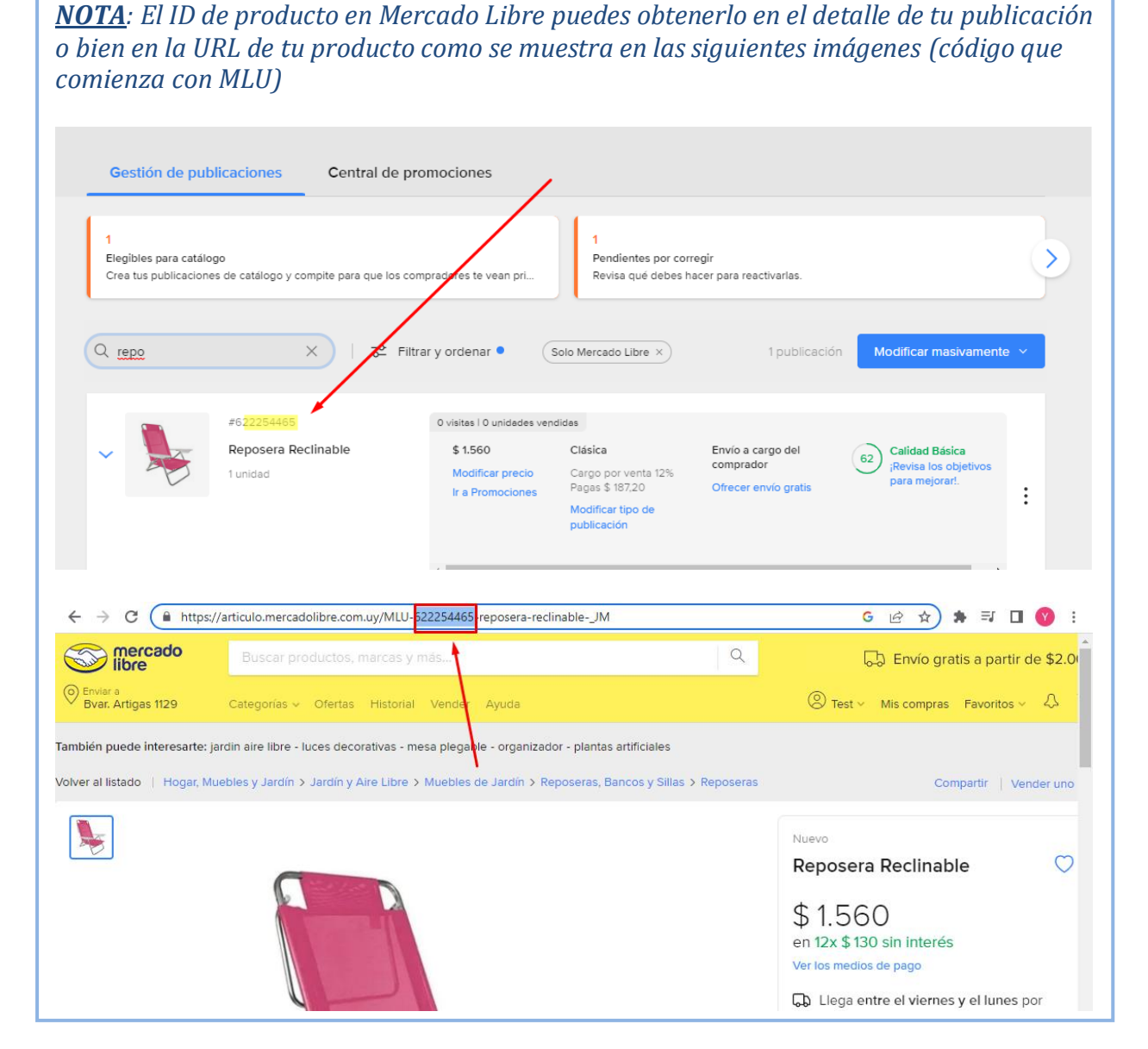

Al pulsar Guardar se sincronizará la información de tu publicación en la pestaña "Mercado Libre" de la plantilla del producto y quedarán asociados ambos registros:

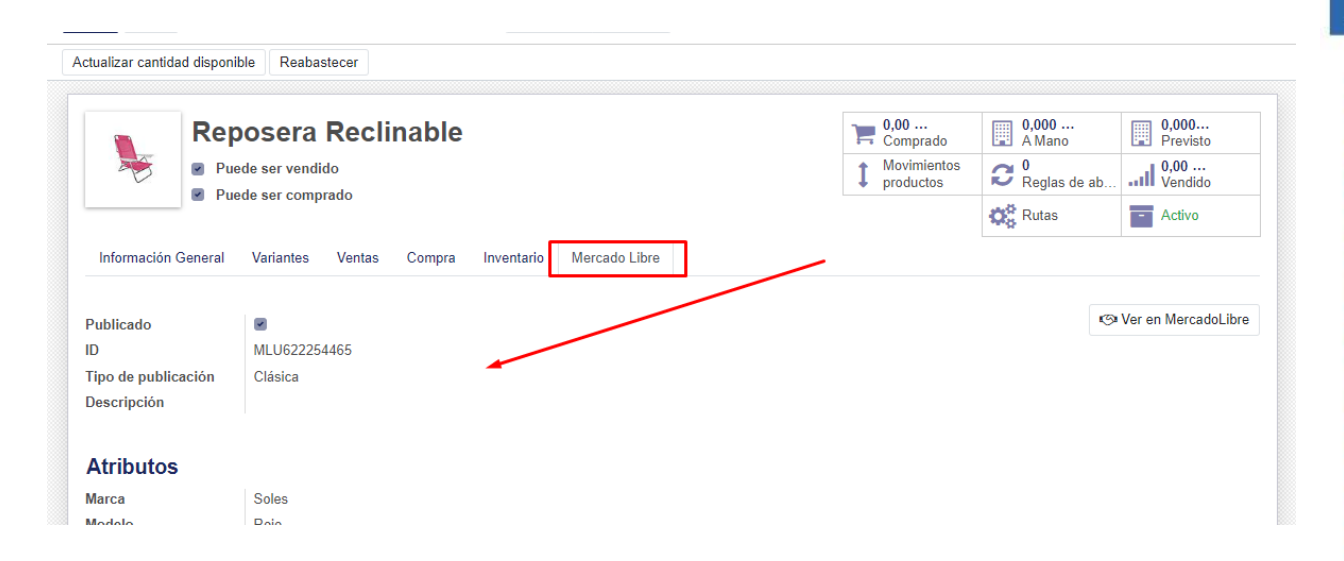

### ¿Puedo cargar productos en MVD Gestiona sin publicarlos en Mercado Libre?

Sí, simplemente se debe dejar desmarcada la opción "Publicado" en la pestaña "Mercado Libre" de la plantilla del producto.

En caso de tener publicado un producto en Mercado Libre desde MVD Gestiona (Cuadro Publicado en la solapa Mercado Libre seleccionado) y querer despublicarlo de Mercado Libre, la publicación se pausa

## Gestión de las ventas de Mercado Libre en MVD Gestiona

Cada vez que se efectúe una nueva venta desde Mercado Libre **y se confirme la acreditación del pago**, es posible visualizar la venta directamente desde MVD Gestiona ingresando en **Ventas > Pedidos > Pedidos**.

*NOTA: Sólo se mostrarán en MVD Gestiona las ventas de los productos que estén efectivamente integrados en ambas plataformas, es decir que se hayan creado en Gestiona y publicado desde allí en Mercado Libre o bien que se hayan sincronizado desde Gestiona con un producto existente en Mercado Libre.*

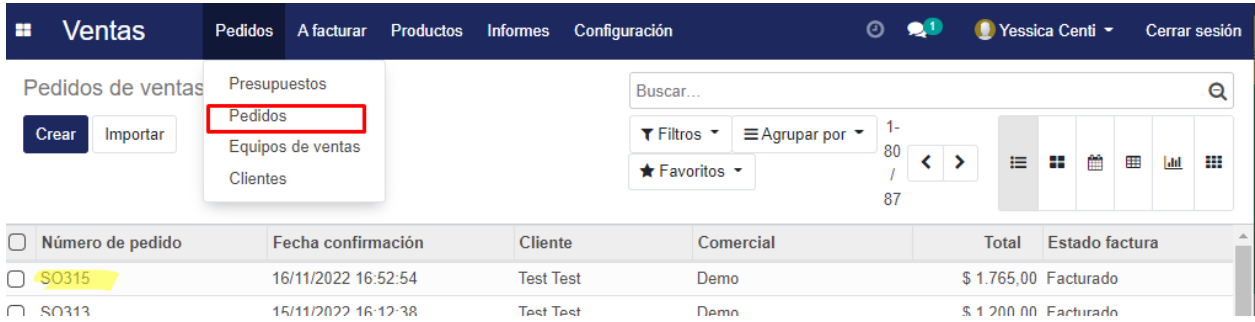

Dentro del pedido es posible ver el detalle de la venta, así como acceder a la visualización de la misma en Mercado Libre.

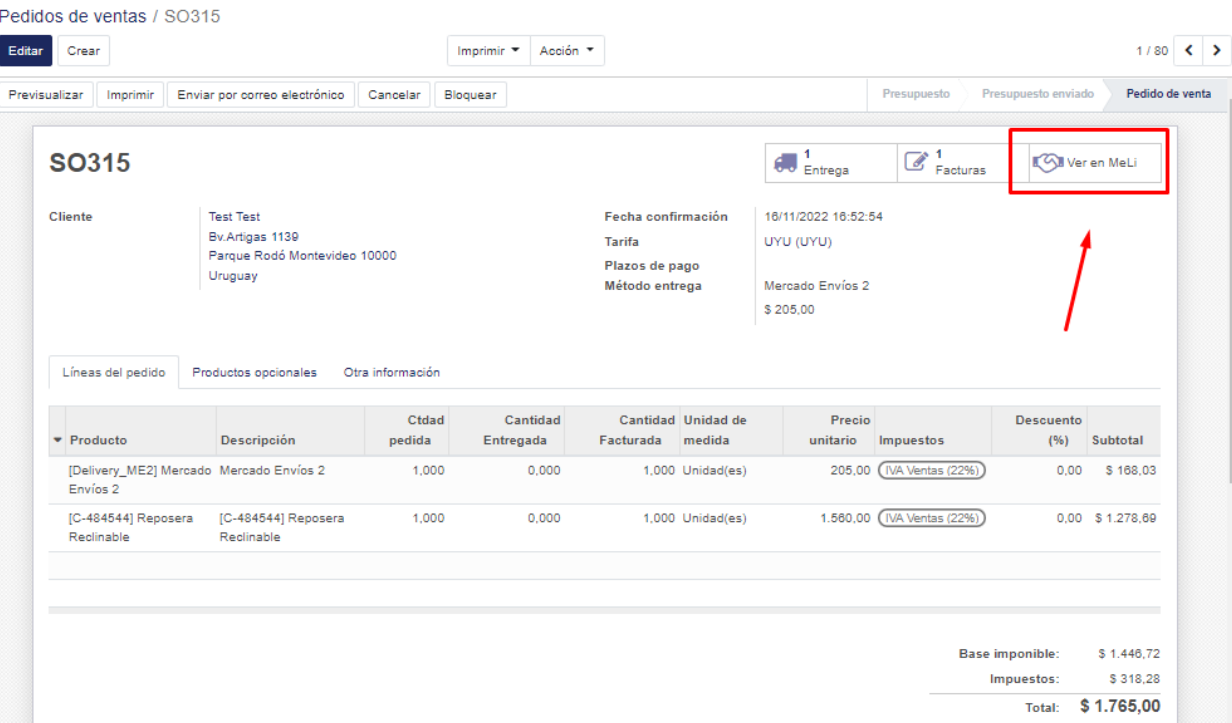

Pulsando sobre el cliente se podrá acceder a la información del mismo de ser necesario.

### Entrega de productos

En caso de que **no** se encuentre configurada la entrega de productos automática (ver apartado "*Configurar las opciones de integración*"), en el momento en que se desee dar de baja los productos del stock se deberá confirmar la orden de entrega en el pedido.

Para esto, dentro del pedido pulsar sobre **Entrega**:

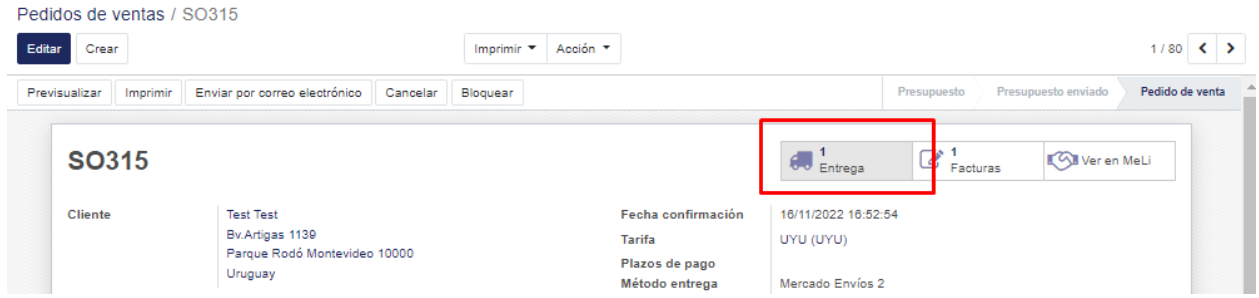

En la siguiente pantalla pulsar **Validar** y luego **Aceptar** para confirmar la entrega de todos los productos.

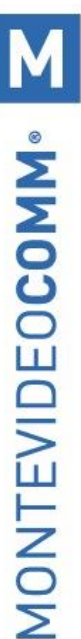

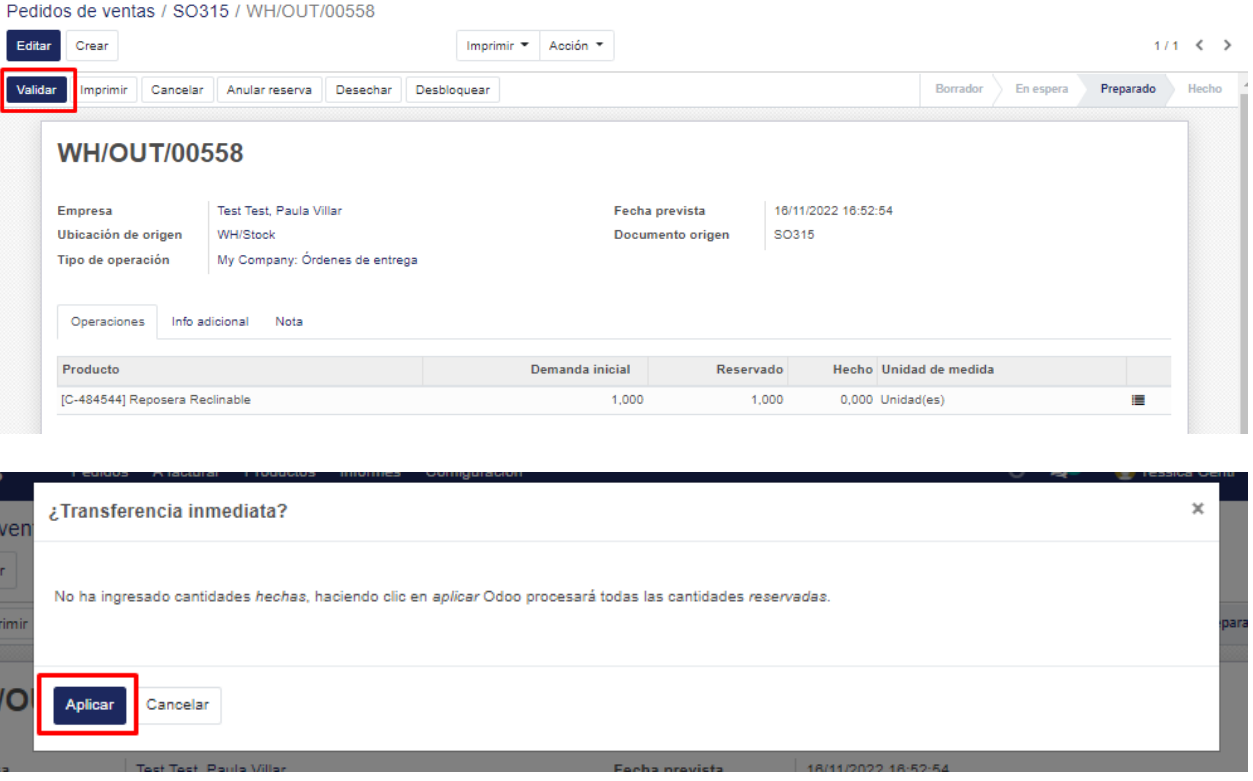

La entrega quedará confirmada y en este momento se darán de baja los productos del stock.

Si se encuentra habilitada la confirmación automática de la orden de entrega, en el momento en que se confirme la venta este paso lo realiza el sistema sin requerir el proceso manual.

#### Facturar el pedido

Si se encuentra configurada la facturación automática de los pedidos, cada vez que una venta sea confirmada con su respectivo pago, el comprobante fiscal electrónico es emitido de forma automática. Se puede acceder a la misma desde el pedido pulsando sobre "Factura".

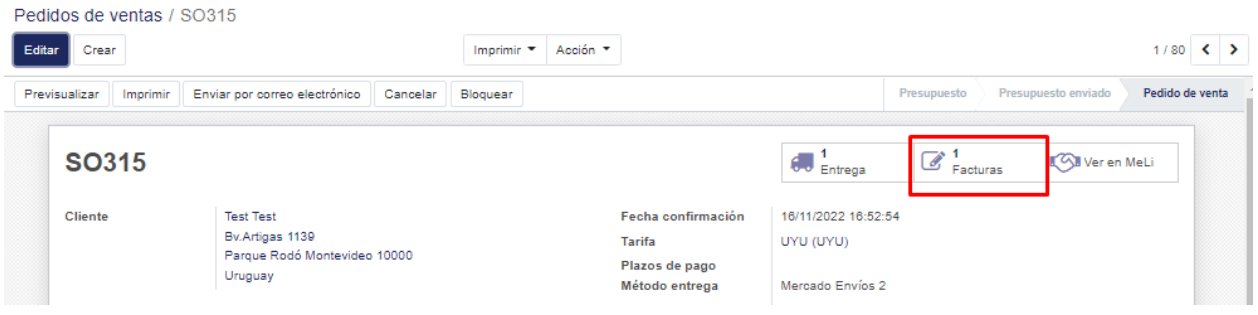

El usuario que realizó la compra podrá ver la factura ingresando al detalle de la transacción desde su cuenta de Mercado Libre:

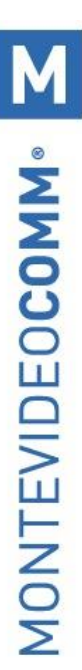

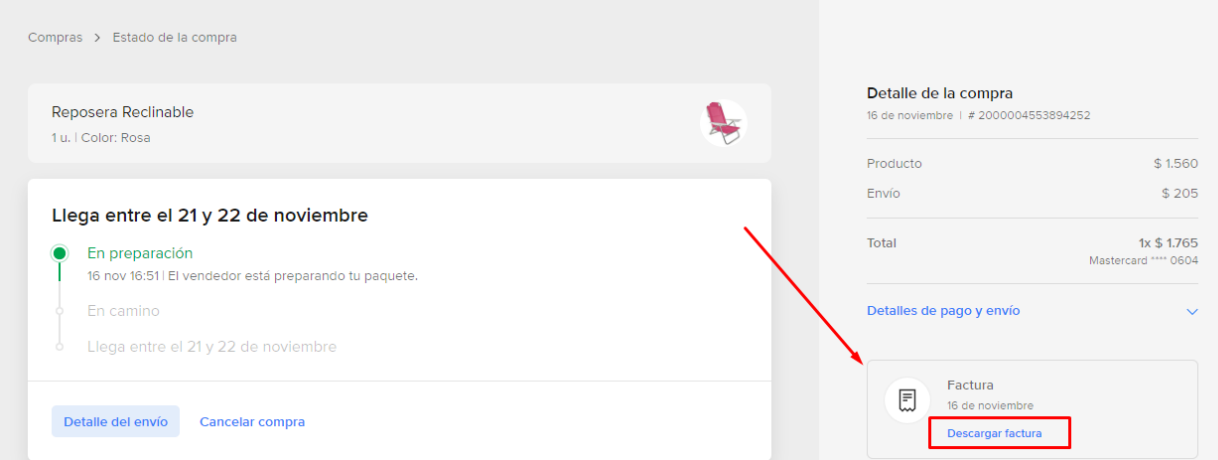

En caso de que se haya configurado la emisión de CFEs manual, al acceder al pedido se muestra la opción de "Crear factura" para emitir el comprobante fiscal electrónico de forma manual.

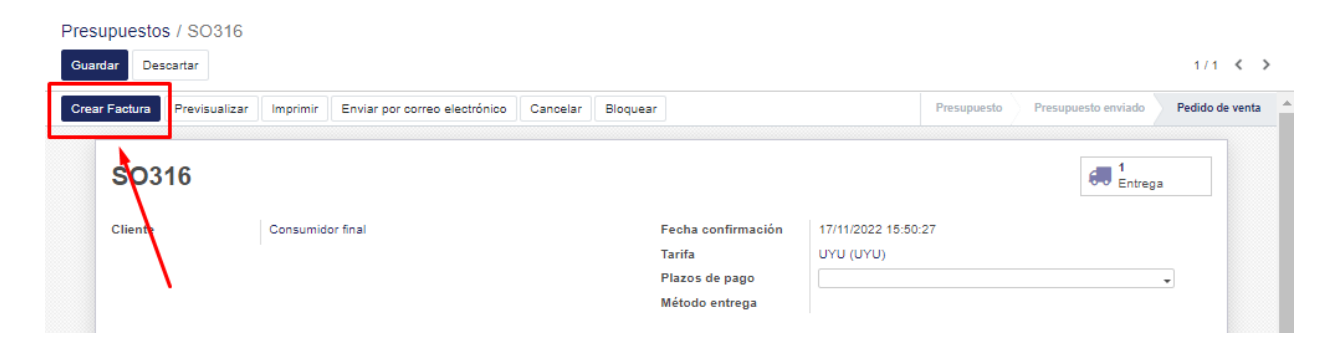

En la siguiente pantalla seleccionar "Líneas de factura" y pulsar "Crear y ver facturas":

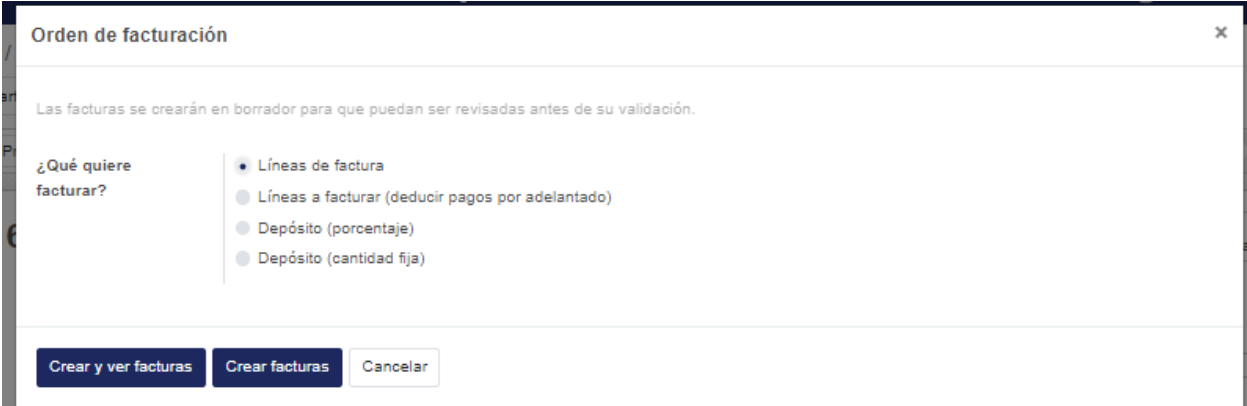

Para emitir la factura pulsar **Editar**, cargar la forma de pago de la misma (contado o crédito) y pulsar **Validar**:

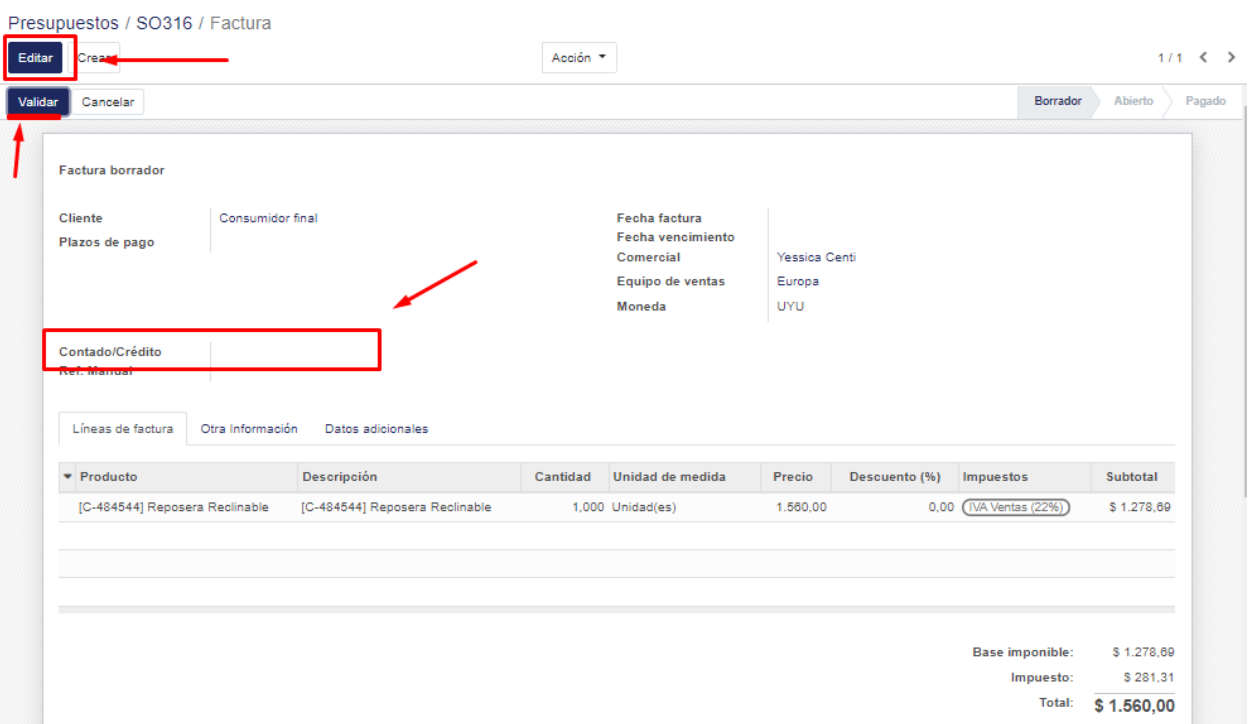

MONTEVIDEOCOMM<sup>®</sup>

Queda emitido el comprobante fiscal electrónico el cual es posible imprimir o enviar al cliente por correo electrónico.

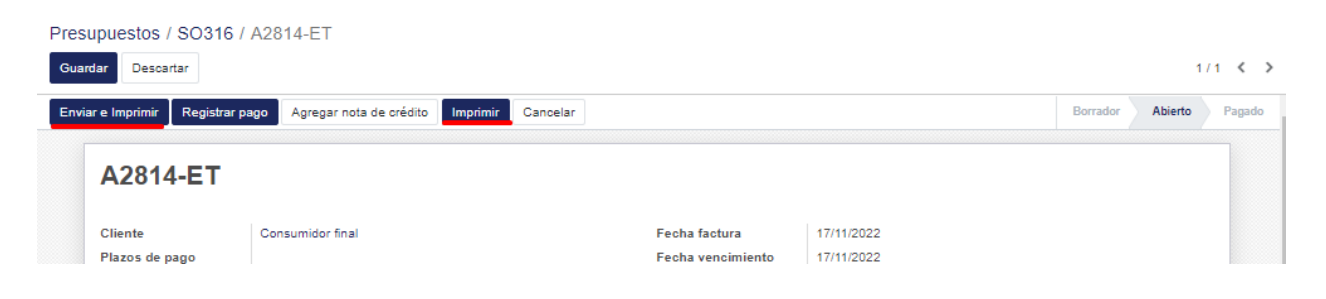

#### Registro del pago en MVD Gestiona

Una vez emitido el CFE (ya sea de forma manual o automática) se habilita la opción de registrar el pago. Esta acción puede realizarse en el momento en que se desee, ya sea cuando se confirme la venta o bien cuando se reciba el pago por parte de Mercado Pago.

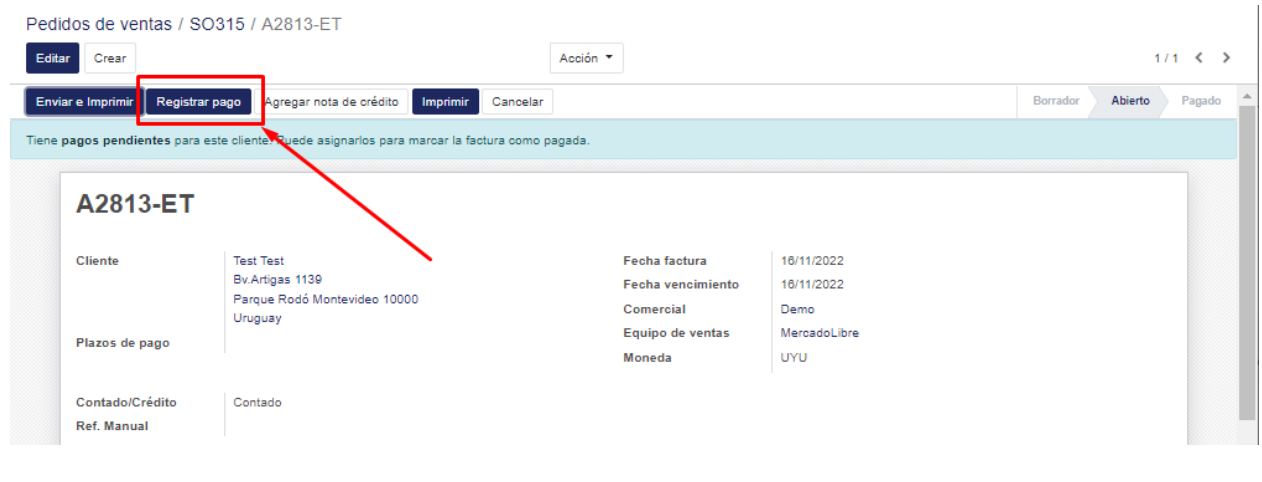

# Cancelar un pedido desde Mercado Libre

Cuando se realizan devoluciones de las compras en mercado libre, el sistema accionará según su configuración:

- Si se tiene configurada la facturación automática → Se cancela la entrega de mercadería en caso de estar confirmada y se genera la nota de crédito.
- Si no tiene configurada la facturación automática → Se cancela la entrega de mercadería en caso de estar confirmada o el pedido de venta en caso de que no.